# www.impots.gouv.fr

## Comment créer mon espace particulier ?

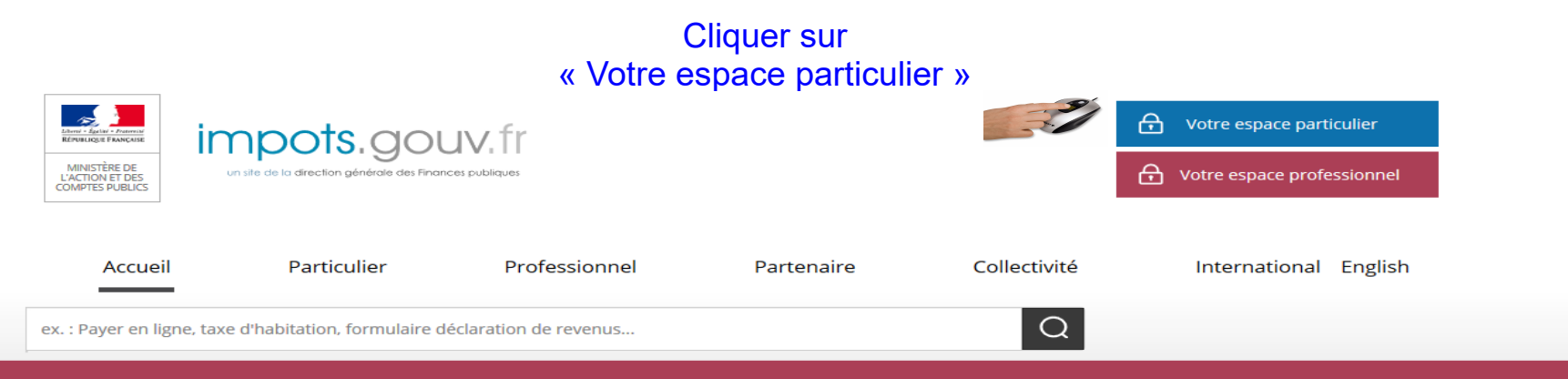

#### Fonds de solidarité pour les entreprises, indépendants, entrepreneurs

#### Suis-je concerné par cette aide ?

Ce fonds de solidarité, mis en place par l'Etat avec les régions, vise à soutenir les très petites entreprises (TPE) les plus touchées par les conséquences économiques de la crise du coronavirus.

Il s'adresse aux commerçants, artisans, professions libérales et autres agents économiques, quel que soit leur statut (société, entrepreneur individuel, association, etc.) et leur régime fiscal et social (y compris micro-entrepreneurs).

Sont éligibles les TPE de 10 salariés ou moins, avec un chiffre d'affaires annuel inférieur à 1 million d'euros et un bénéfice annuel imposable inférieur à 60 000 euros sur le dernier exercice clos.

Initialement prévu pour les entreprises qui ont fait l'objet d'une interdiction d'accueil du public ou ont perdu plus de 70% de leur chiffre d'affaires en mars 2020 par rapport à mars 2019, à compter de vendredi, le gouvernement a décidé d'octroyer l'aide y compris pour les entreprises dont le chiffre d'affaires baisse de plus de 50%. Sous réserve de la sortie du décret correspondant dans les jours prochains et à compter de vendredi, les entreprises dans cette situation pourront également se déclarer dans les mêmes conditions que les autres sur le site.

Deux façons d'accéder à son espace particulier

**1/ Avec vos identifiants impots.gouv.fr** 

**2/ ou via l'icône FranceConnect** en utilisant vos identifiants attribués par un des partenaires : AMELI, La Poste, MobileConnect et moi ou la Mutualité Sociale Agricole, sans avoir à effectuer aucune démarche complémentaire. S'identifier avec

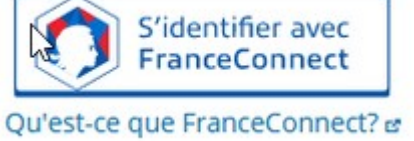

L'espace particulier vous offre différents services en ligne. Pour y accéder, la Direction Générale des Finances publiques doit vous attribuer des identifiants.

Lors de votre première connexion, vous devez créer votre espace particulier (sécurisé). Pour ce faire, vous devez saisir votre

- numéro fiscal ;
- numéro de déclarant en ligne ;
	- revenu fiscal de référence.

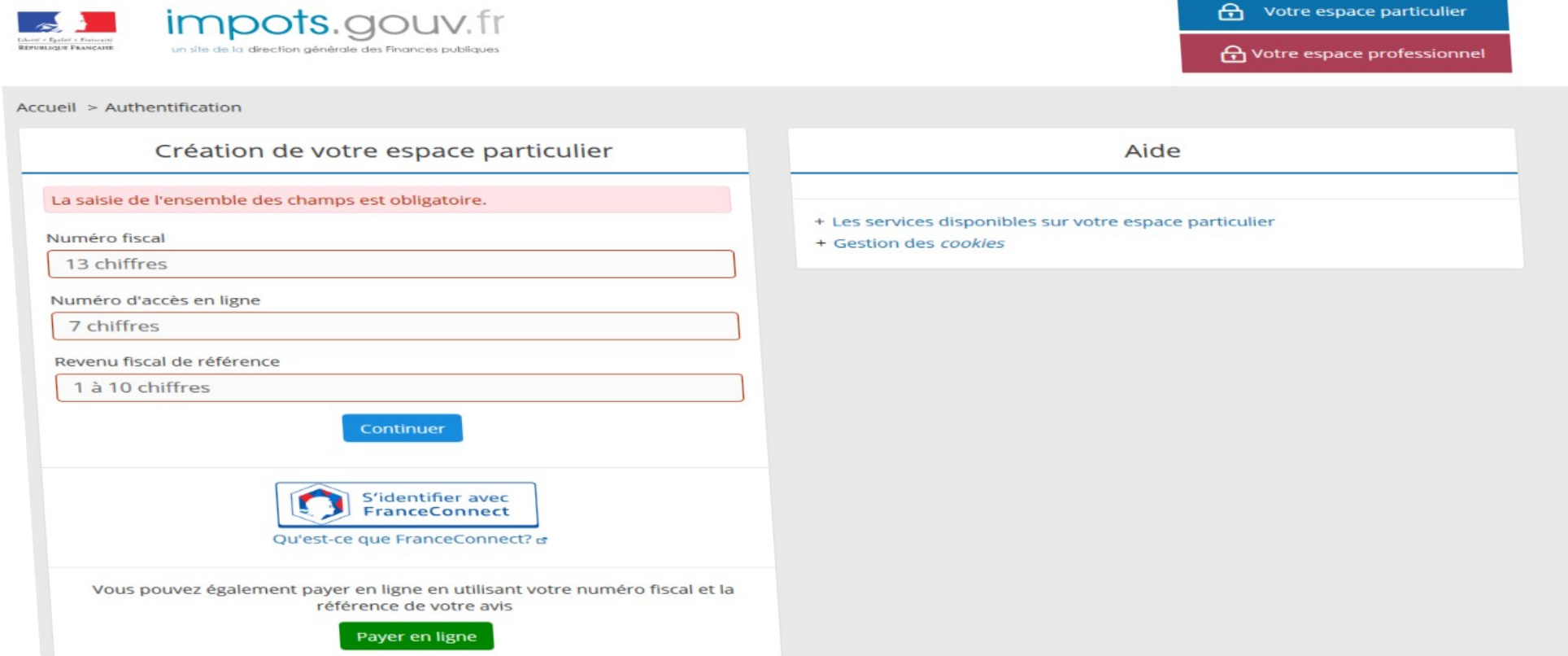

#### Où trouver ces informations?

• Vous trouverez votre n° fiscal (13 chiffres) et votre n° de déclarant en ligne (7 chiffres), sur vos précédentes déclarations de revenus.

●

●

- Où trouver votre numéro fiscal ?

Il figure aussi en haut de la première page de votre dernière déclaration de revenus reçue ou sur vos avis e:

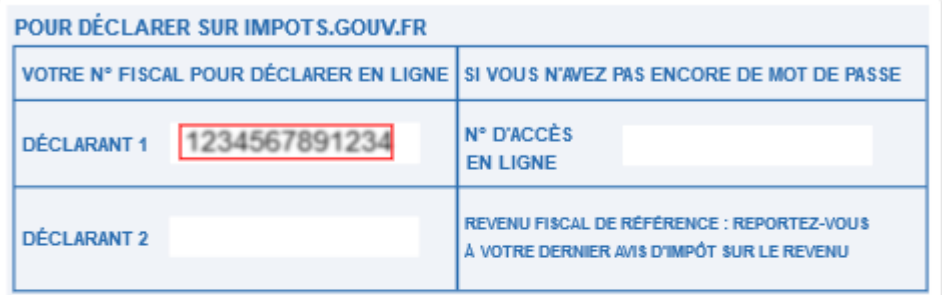

Illustration : emplacement de votre numéro fiscal, sur votre déclaration

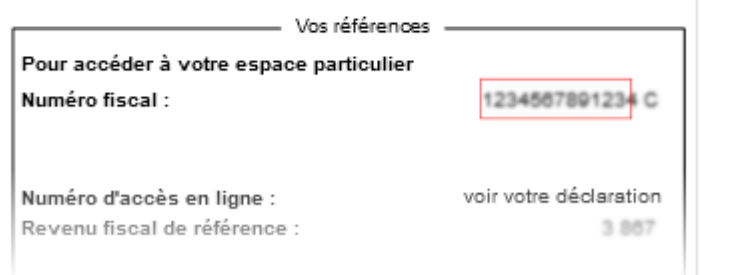

Illustration : emplacement de votre numéro fiscal, sur votre avis

- Où trouver votre numéro d'accès en ligne ?

Il figure en haut de la première page de votre dernière déclaration de revenus reçue.

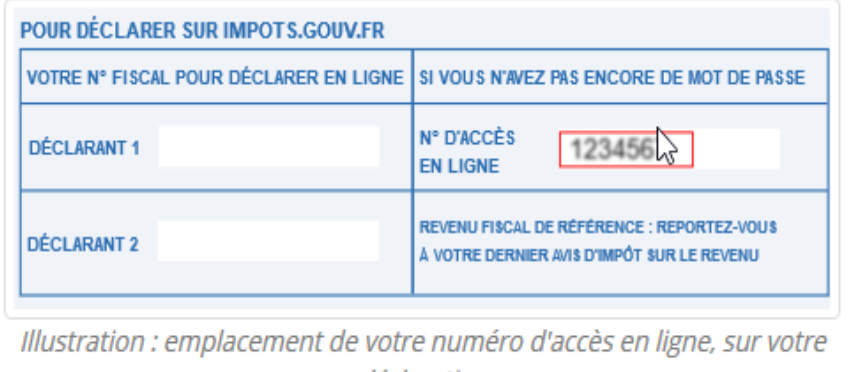

déclaration

#### Où trouver ces informations ? ●

● Votre revenu fiscal de référence figure sur votre **dernier** avis d'imposition sur le revenu, dans l'encadré (en haut à gauche « vos références »).

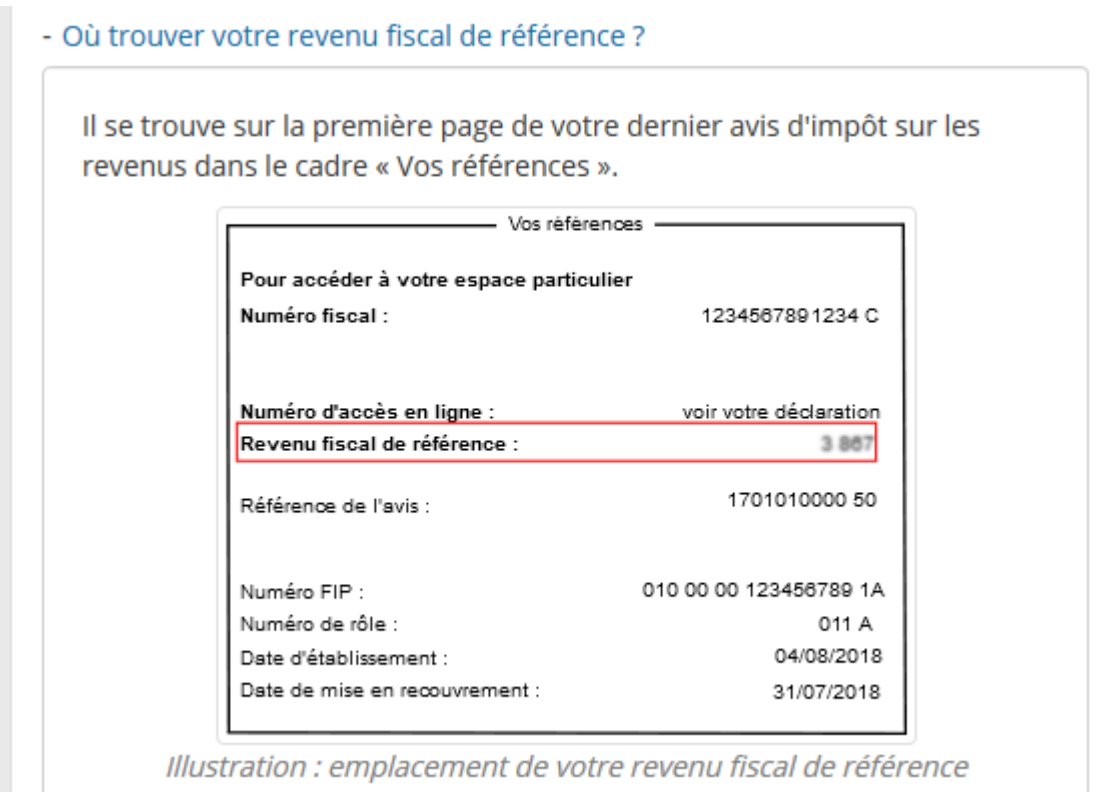

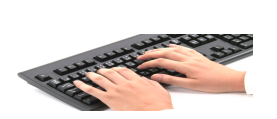

Vous devez par la suite renseigner une **adresse de messagerie** et un **mot de passe**. Un courriel vous est alors envoyé à l'adresse indiquée. Vous avez **24 heures** pour valider la création de votre espace sécurisé en cliquant sur le lien figurant dans le courriel reçu.

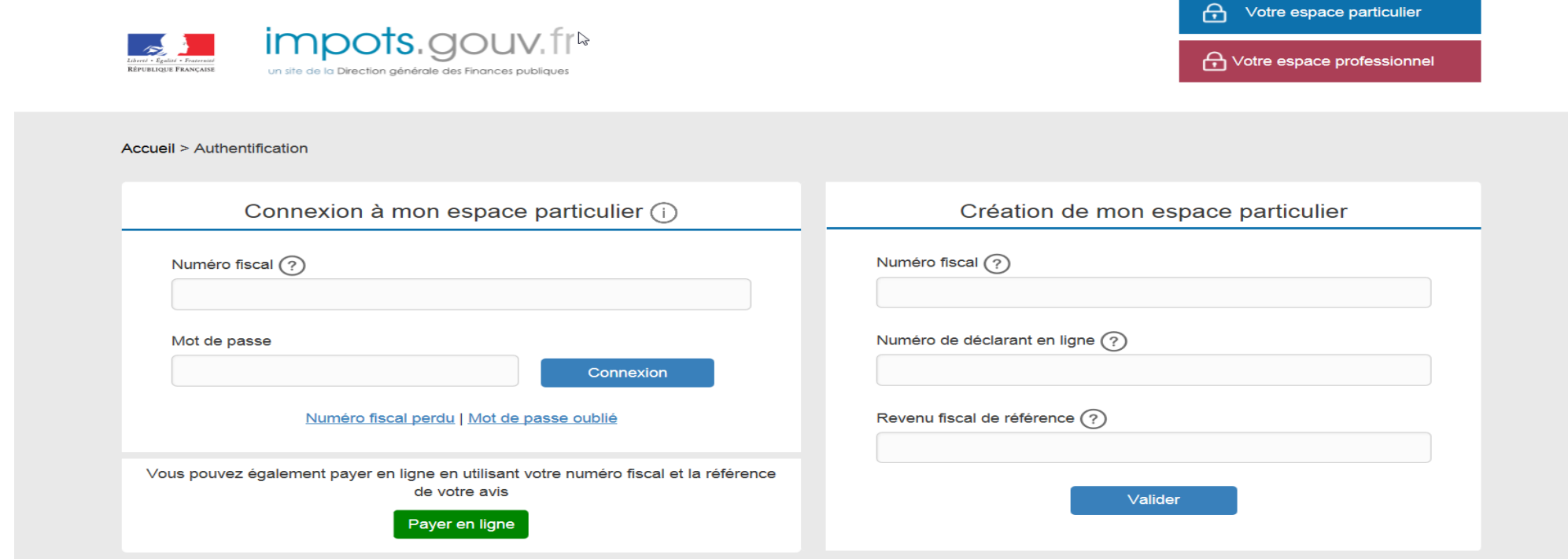

Lors des prochaines connexions, seuls votre n° fiscal et votre mot de passe seront nécessaires, afin de vous identifier et ainsi accéder à votre compte en ligne.

### **2/ ou via l'icône FranceConnect**

#### PARCOURS FRANCE CONNECT -ACCES A L'ESPACE PARTICULIER POUR UN USAGER NE POSSEDANT PAS DE COMPTE SUR IMPOTS.GOUV.FR

Sur la page d'accueil www.impots.gouv.fr , en haut à droite, cliquez sur « votre espace particulier »...

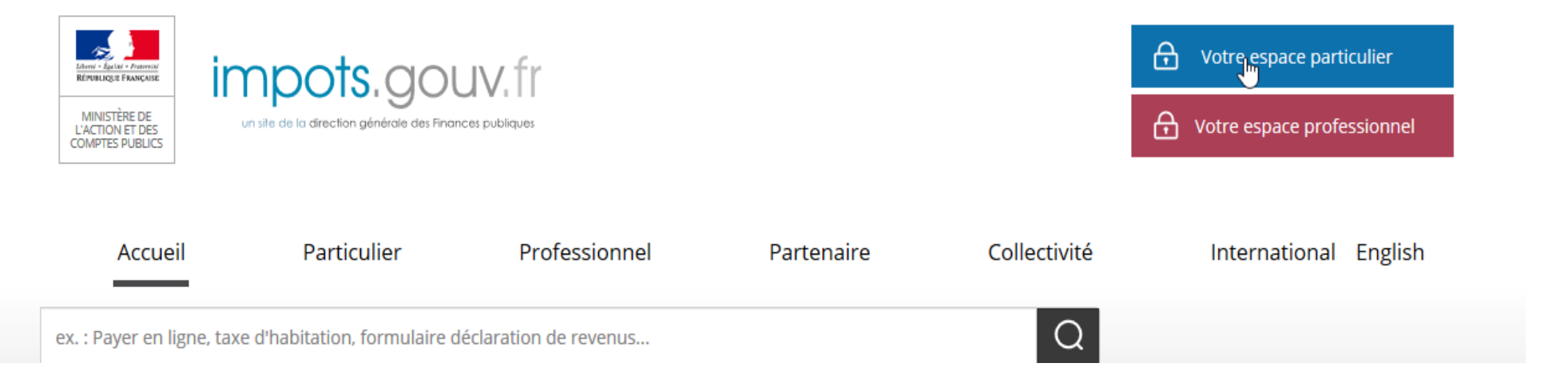

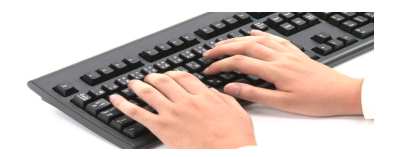

### **2/ ou via l'icône FranceConnect**

#### PARCOURS FRANCE CONNECT

#### puis cliquez sur « s'identifier avec FranceConnect »

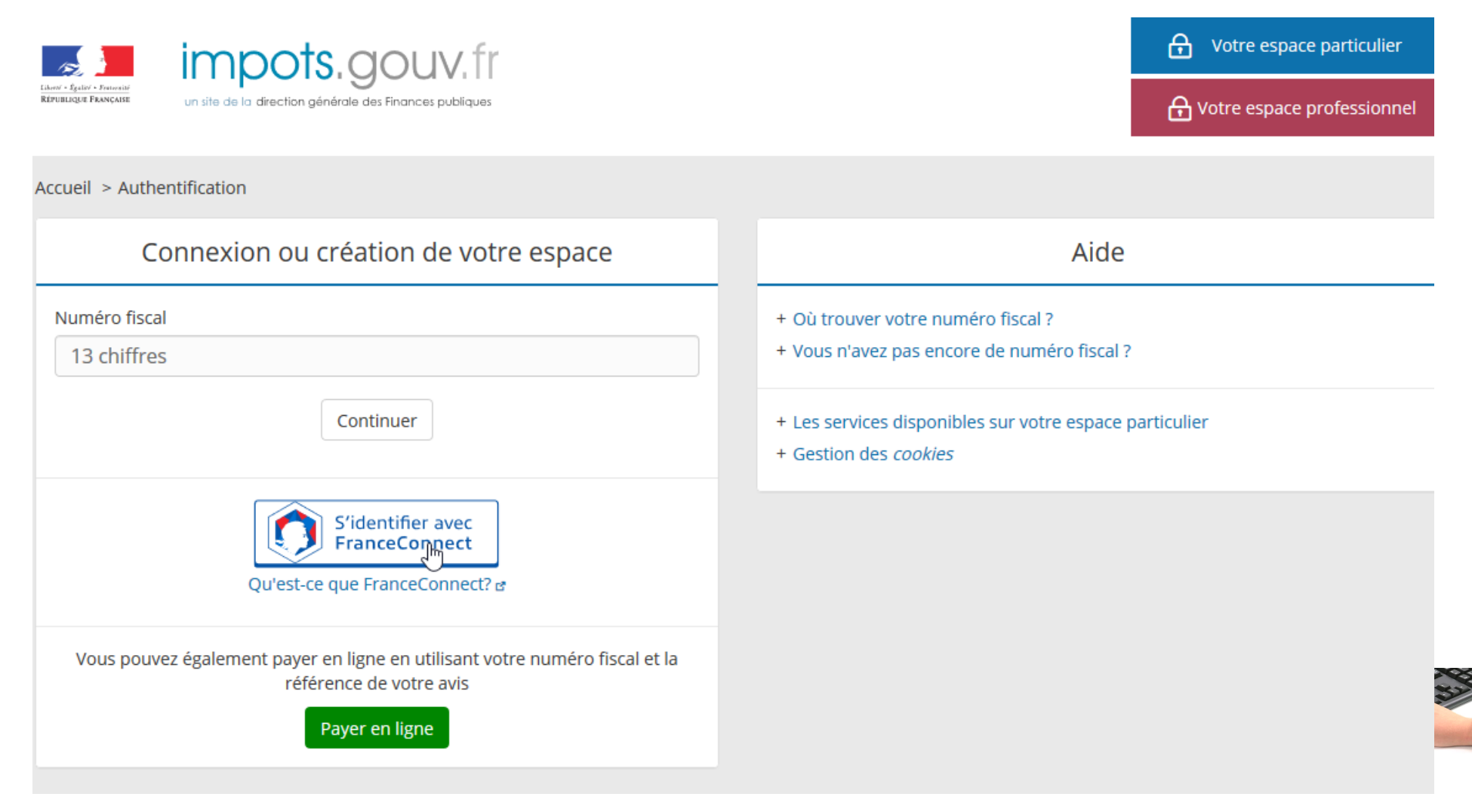

## ➢PARCOURS FRANCE CONNECT **2/ ou via l'icône FranceConnect**

Une page permet alors de choisr « l'identité numérique » que vous souhaitez utiliser pour accéder à impots.gouv.fr.

Par exemple AMELI, l'identité numérique » de l'assurance maladie

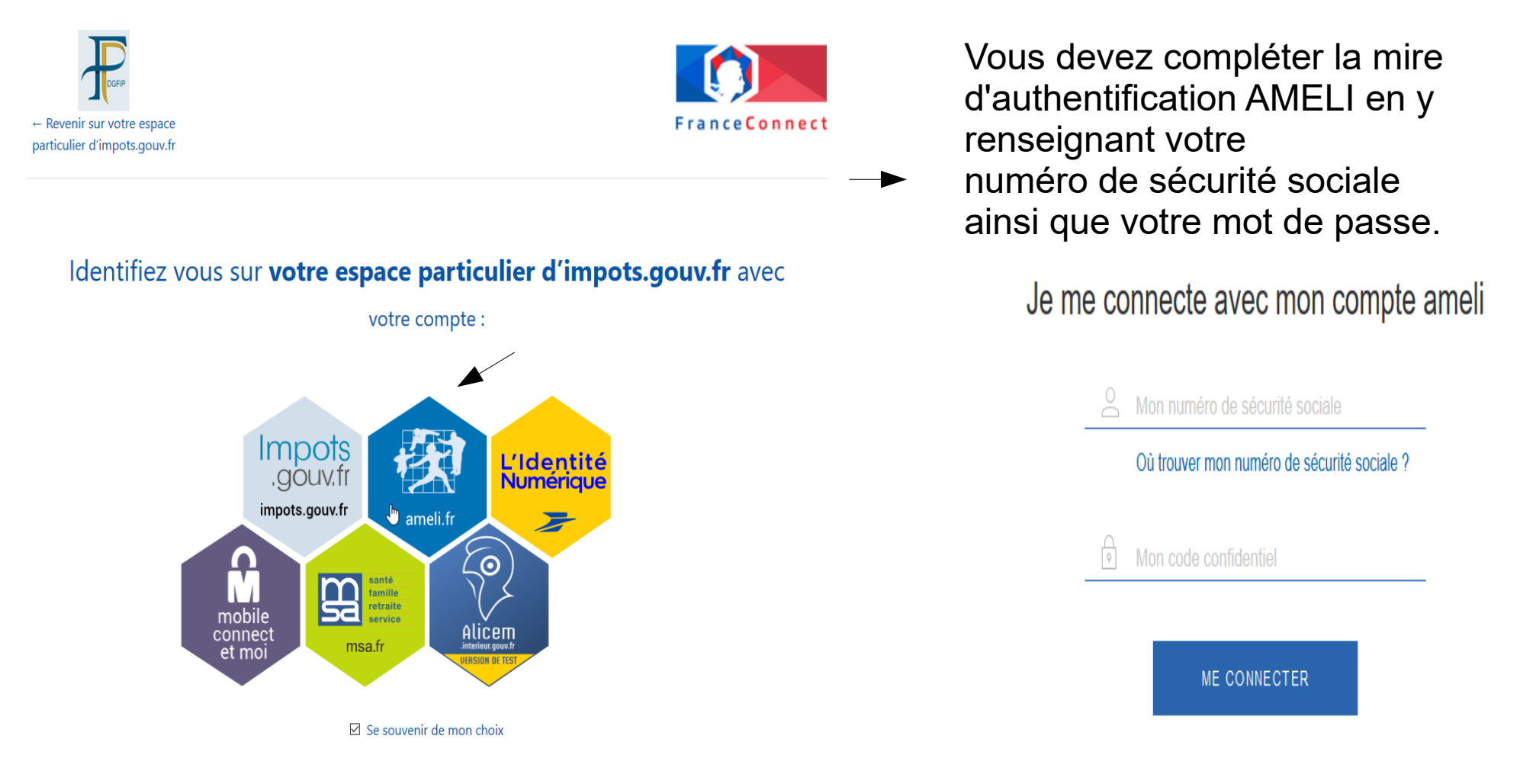

## ➢PARCOURS FRANCE CONNECT **2/ ou via l'icône FranceConnect**

Un écran présente votre état civil. Vous confirmez votre identité en cliquant sur le bouton « poursuivre sur impots.gouv.fr ». Un courriel de notification de connexion à FranceConnect vous est adressé sur votre messagerie personnelle.

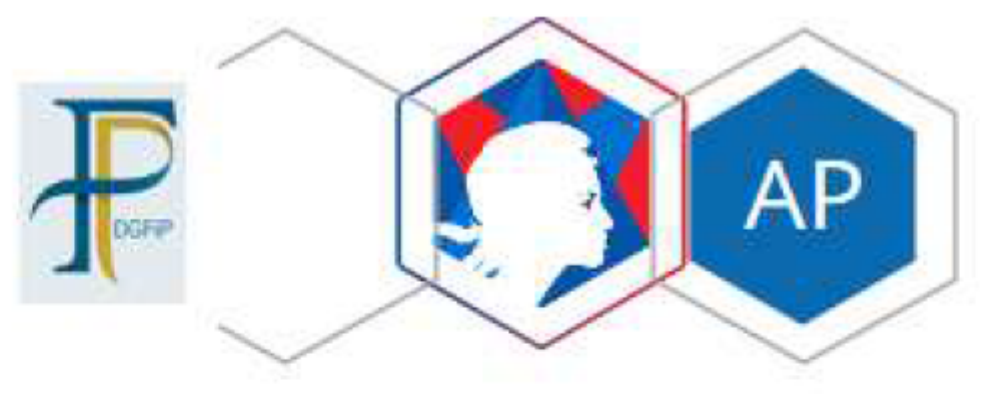

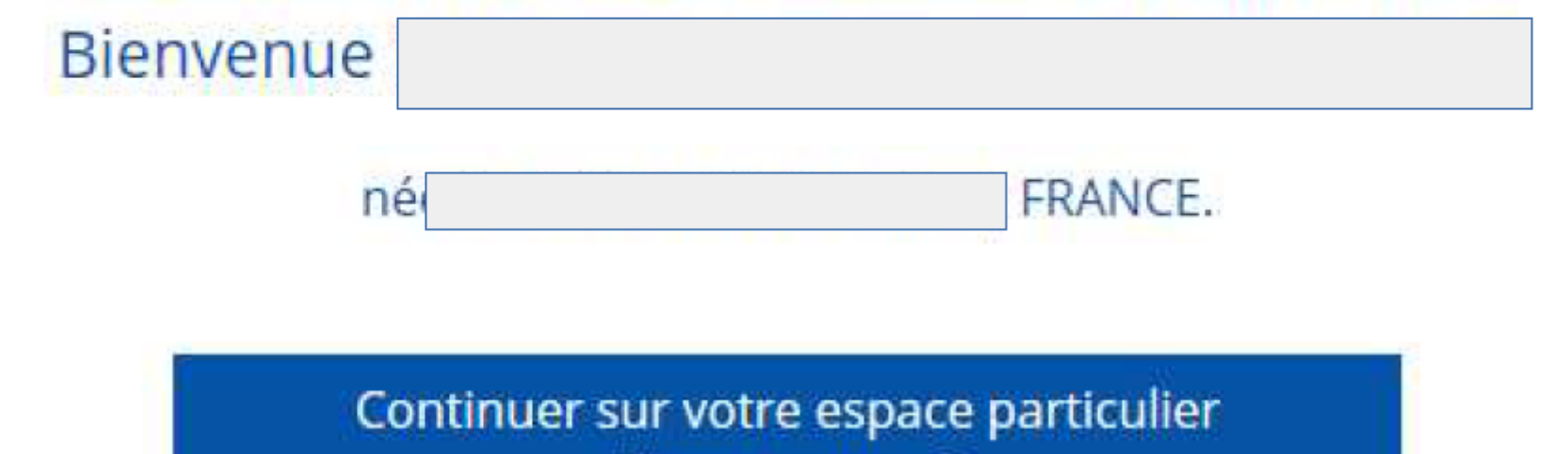

d'impots.gouv.fr

## ➢PARCOURS FRANCE CONNECT **2/ ou via l'icône FranceConnect**

Si vous n'avez pas de compte AMELI, vous avez la possibilité d'une création immédiate

#### La création immédiate du compte ameli

Il est désormais possible de créer immédiatement son compte ameli sur le web ou sur l'appli pour smartphone et tablette, sans avoir à attendre un code provisoire envoyé par courrier postal.

En indiquant son nom, son numéro de sécurité sociale, sa date de naissance, son code postal, une partie des chiffres de son compte bancaire et une partie du numéro de série de sa carte Vitale, l'assuré accède immédiatement à tous les services de [son compte ameli](https://assure.ameli.fr/PortailAS/appmanager/PortailAS/assure?_somtc=true)

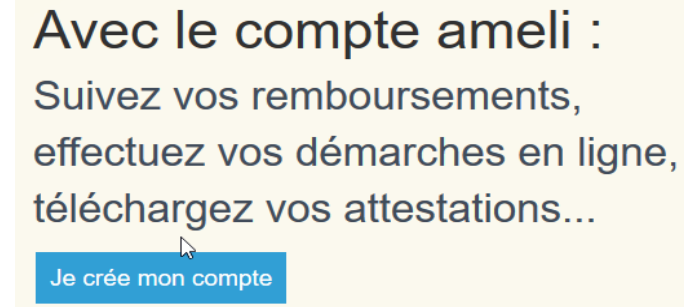